March 15, 2005

# **Volume 2, Issue 1 Resident Management System Newsletter**

### RMS Version 2.35 Now Available

The RMS Center has posted the latest version of the program on the RMS Websites and have updated both of our CEAP Centers.

This release requires database changes to support the new features and enhancements. The required changes, will be made at the CPC and WPC on the district level, coordination will be made with the RMS Center to schedule the update. Districts that maintain a local database will be required to download the update from the RMS website. **Multipurpose Courts/Barracks** 

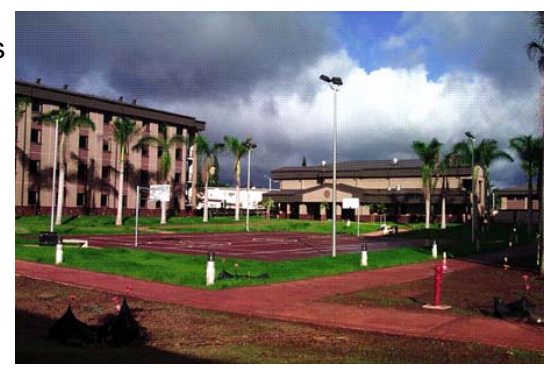

**Renewal Contract—POD** 

#### Special Points of Interest

- QCS, QAS and RMS
- Enhancements
- P2 Projects

#### Inside this issue:

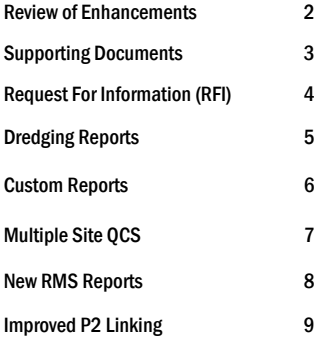

### RMS Program—Update

- The latest and greatest version of RMS includes numerous major new features and enhancements.
- Updated RMS and QCS Manuals will be posted soon and will provide additional documentation on these items.

### A review of RMS enhancements

#### **New RMS Modules**

- Supporting Documents for Contract Changes and Modifications-This module allows the user to link Supporting Documents/Photos/Daily Reports/Spread Sheets/Correspondence to Contract Changes and Modifications.
- Request For Information (RFI)-The Request for Information (RFI) module in QCS and RMS allows the contractor to request clarification of contract information thru the RMS/ QCS interface.
- Dredging Reports– Dredging reports module allows contractors to enter Dredging Production information into QCS and export to RMS.
- Custom Reports-Allow users to write customized Summary level reports similar to the Status of Construction Report.

#### **New Features**

- Multiple Site QCS -This version of QCS will allow contractors to do imports and exports from multiple QCS sites, with no loss of data.
- Improved P2—RMS has been modified to group P2 construction tasks for the same construction contract together in a Project Work Breakdown Structure (WBS). This allows RMS Users to select a Project WBS in RMS and have all of the P2 construction tasks within the WBS automatically linked to the same RMS contract.

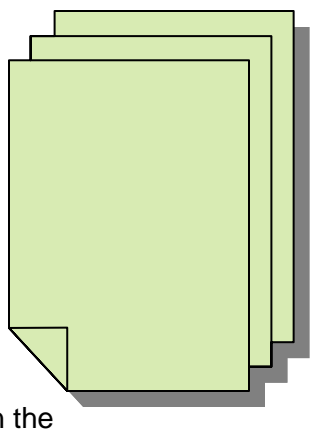

• This version includes the database structure changes to support the Stand-Alone QAS program that will be released after this version (2.35) is released Corps-wide.

# **Supporting Documents**

A new major feature in this release of RMS is **Supporting Documents.** The Supporting Documents module is used in the Contract changes and Contract Modifications area of RMS. This valuable function in the Contract Change Module allows users to:

 Create Modification Word Documents Store Supporting Documents electronically List Supporting Documents chronologically Print a report of all Supporting Documents included in the Mod Package

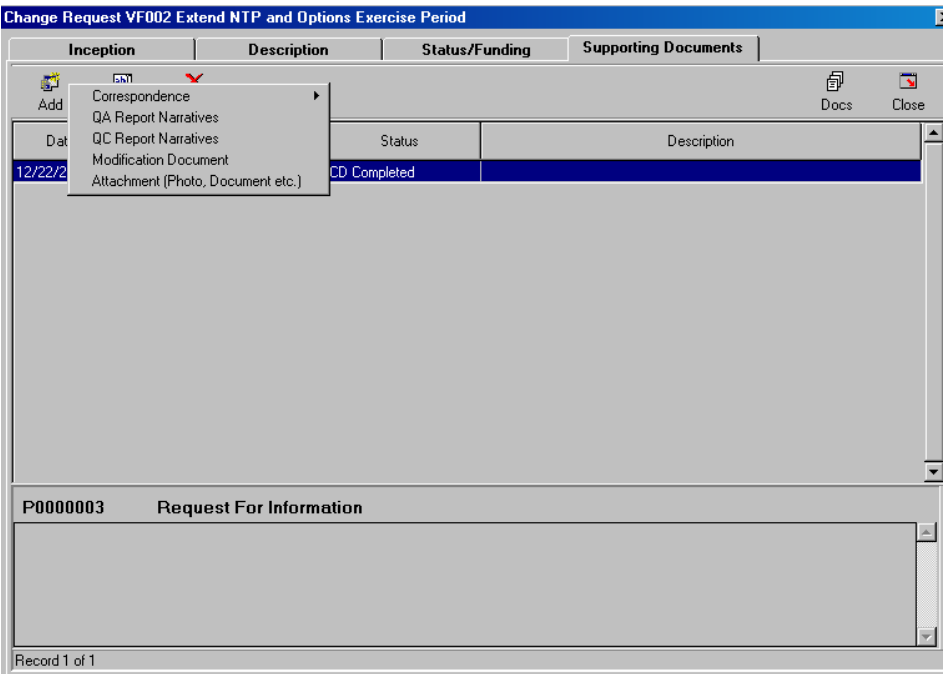

There are three types of Supporting Documents in RMS. The documents are divided into the following categories:

#### **Create Modification Word Documents Reference Documents**  Request for Information Letters Letters to/from Contractor QA/QC Report Narrative **New Documents**  Request for Proposal **Attachments**  Photos **Documents** Excel spreadsheets

# Request for Information (RFI)

A useful feature making it's debut in this release of RMS is the **Request for Information**. The RFI module in RMS and QCS permits the contractor to solicit clarification of contract information thru the RMS/QCS interface. In previous versions of RMS the RFI could be created in Correspondence. This version includes a separate module dedicated to creating the RFI.

The RFI Requiring Response can be found in the Contract Administration Section, under Request for Information. The RFI is transmitted between RMS and QCS using the import/ export function.

#### **Prepare RFI**

The contractor prepares the RFI in QCS. The RFI is then submitted to the government and includes the following key items.

- 1. Government Prepares Response and electronically answers.
- 2. Information requested
- 3. Date response Required
- 4. Contractor's Recommendation
- 5. Will the Contractor's Recommendation increase the cost of the contract?
- 6. Attachments from Contractor such as contract drawings, or photos

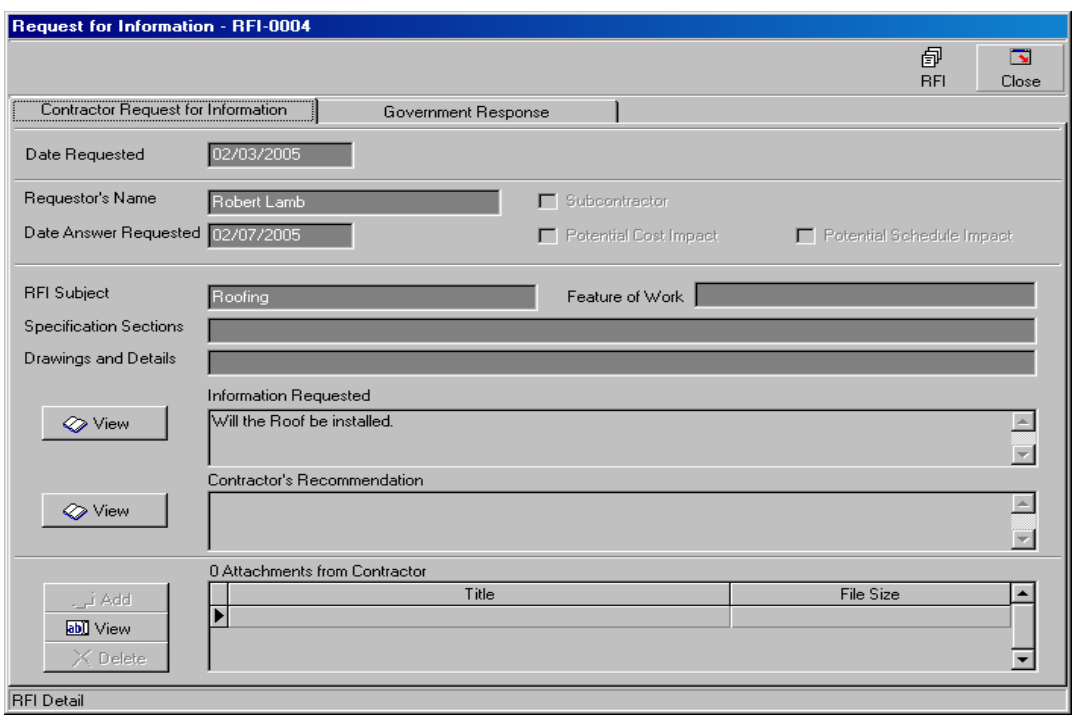

# **Dredging QC Reports**

The QA/QC Modules have been expanded to include **Dredging Reports**. The Dredging module will allow users to: The Construction Report Report Writer is  $\mathcal{L}$  and  $\mathcal{L}$  and  $\mathcal{L}$  and  $\mathcal{L}$  and  $\mathcal{L}$  and  $\mathcal{L}$  and  $\mathcal{L}$  and  $\mathcal{L}$  and  $\mathcal{L}$  and  $\mathcal{L}$  and  $\mathcal{L}$  and  $\mathcal{L}$  and  $\mathcal$ 

- Create a library of report types containing narratives that are specific to dredging contracts
- Custom Reports can be added manually or by continued the type of the type of report. After the type of reports of the type of report. After the type of report. After the type of report. After the type of reports of the typ • Assign specific dredging report types to contracts designated as a dredging contract
- Add a list of Dredging equipment that will be used on a contract
- Add a list of Broughly equipment that will be used on a contract<br>• Create a Daily Dredging QC report for each Dredger on a contract

There are three types of daily reports for the contractors for dredging reports.

- 1. Standard QC report when the contractor includes construction
- 2. Bucket /Pipeline QC Dredge report
- 3. Hopper QC Dredge report

Significant data included in the Dredge Report includes the following:

- Character of Report
- Weather/Work
- Distribution of Work
- Attendant Plans
- QC Narratives

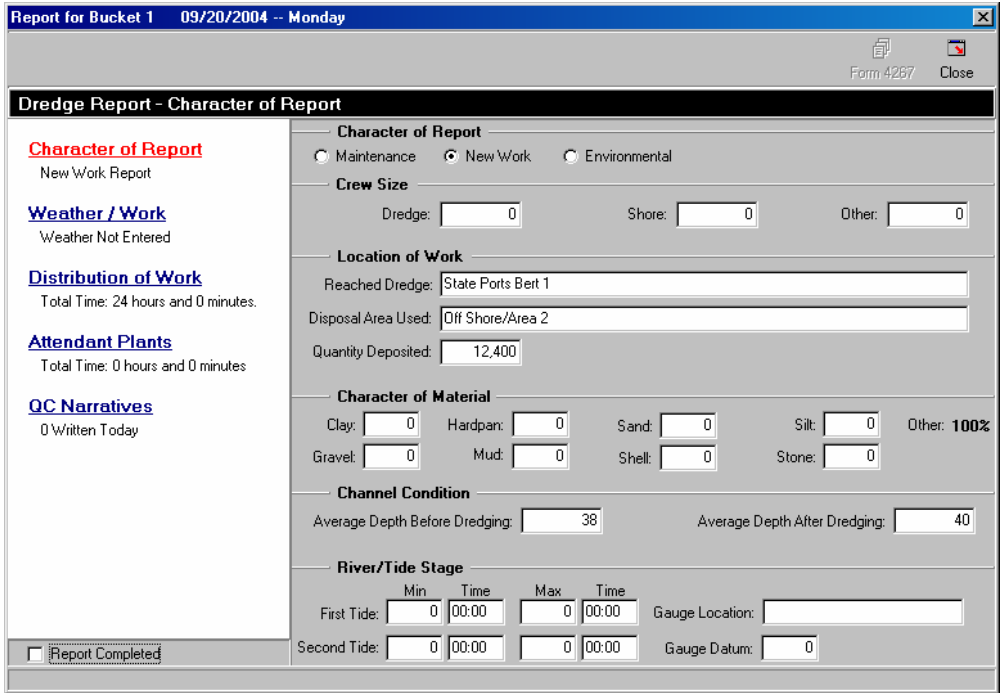

### Custom Reports

Using Contract-level information, RMS Users will now have the ability to write their own **Custom Summary Reports** in RMS that are similar to the Status of Construction Reports. Examples of Contract-level information would include Contract Amount, Contract Status, Contract Cost and Time Growth, and Contract Milestones. The Custom Report Writer is quite user-friendly and intuitive.

Custom Reports can be added manually or by copying an existing Custom report. The User is given the option of orientating the report in Landscape or Portrait format. The Custom Report can also be included on the Summary Report Menu by clicking the checkbox. Users have the ability to select the contract-level data fields from RMS that will be displayed in the report. The Custom Reports also allow users to dictate the Column Number, Column Title, and Column Width. The Custom Report screen automatically keeps track of Available Width, Total Width Used, and Width Remaining for the report. An optional header can be inserted at the top of a page above a group of columns.

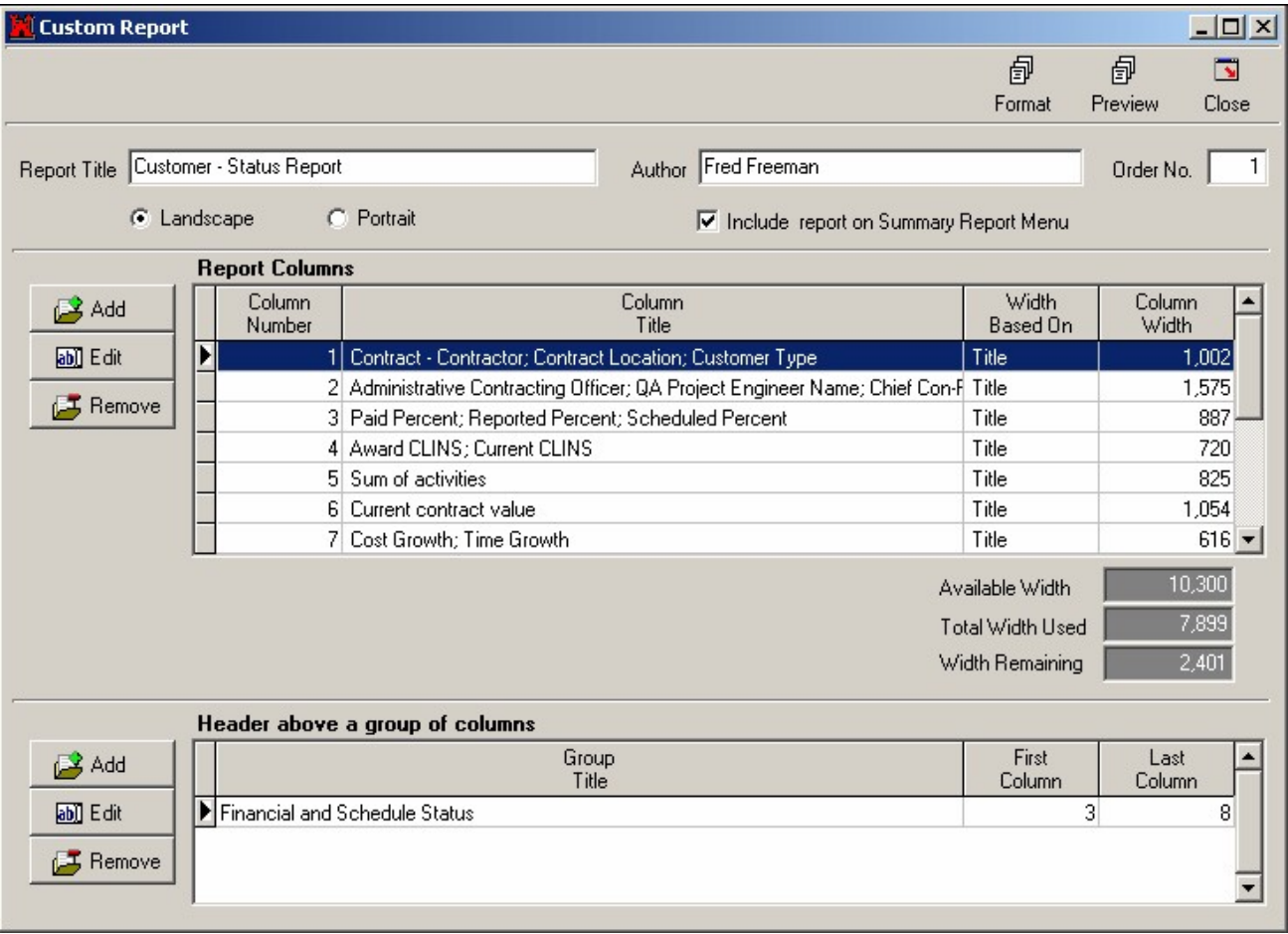

# Multiple Site QCS

A noteworthy addition to this release is the Multiple Site QCS. This major enhancement will be of great benefit to the QC Staff. The QCS program is now on a new software platform and will support multiple QCS sites. The QC staff is now able to separate eleven modules from the QCS Master Site and work on them independently. The QC Staff can elect to export the individual module directly to RMS, or back to the Master QCS Site for consolidation.

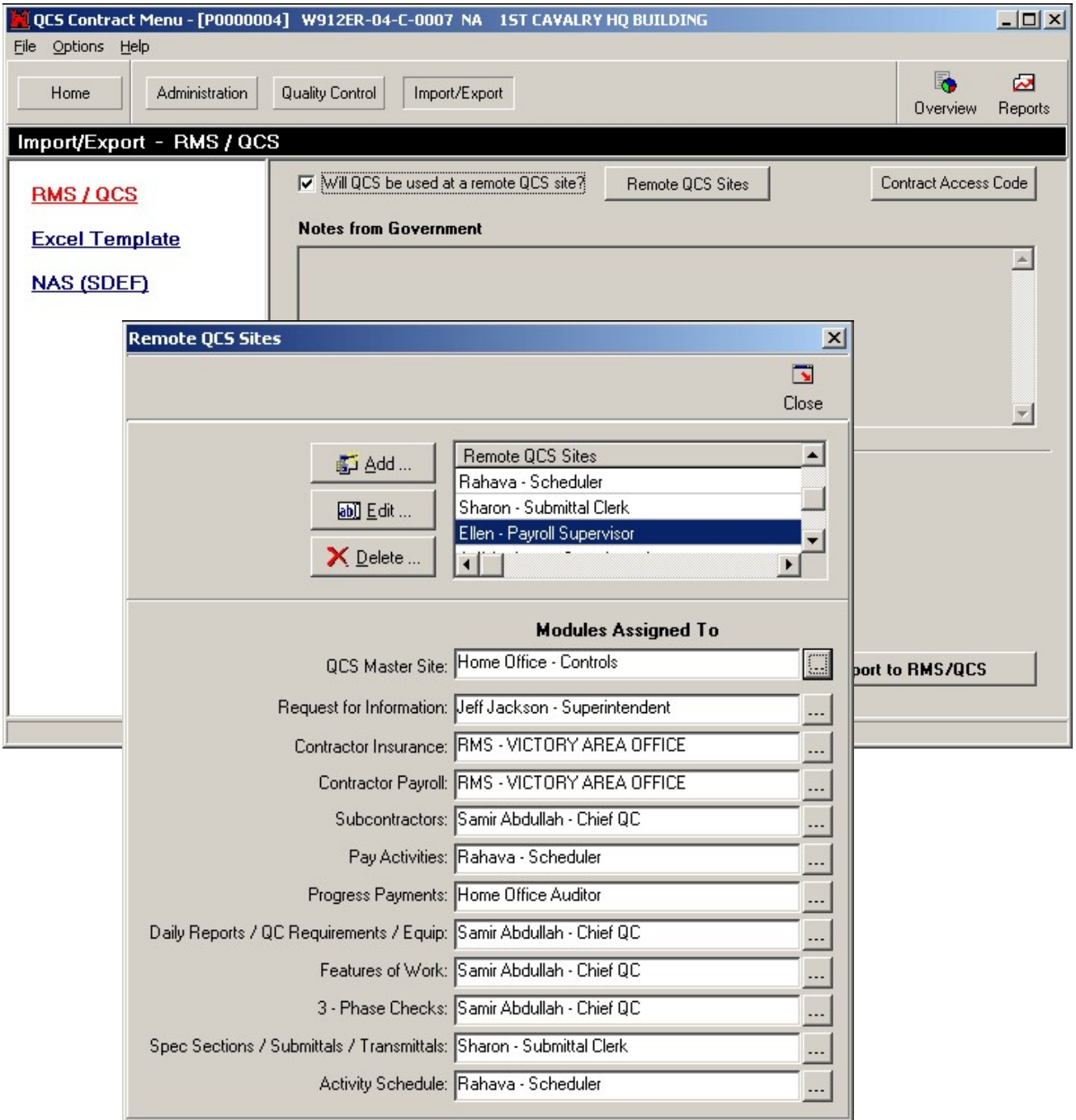

### New RMS Reports

- Cost and Time Growth by Reason-Cost and Time Growth by Reason-Reports modification current cost and time growth, estimated cost and time growth, and pending changes selected by selected reason codes
- System Milestone Schedule—This report lists all Mandatory milestones for each contract.
- All Milestones Schedule Report provides a summary of **all** contract Milestones.

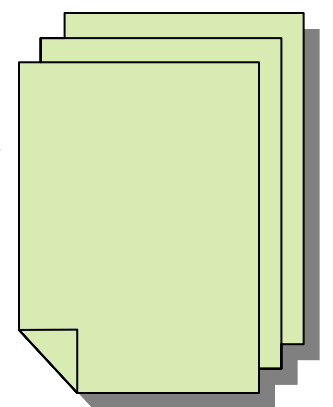

• USACE RMS/P2 Linking Status — A new report "USACE RMS/P2 Linking Status" has been added that provides summary information for each District on the number of contracts in RMS and P2, how many P2 projects are linked to RMS, and how many more construction contracts need to be added to P2. Another RMS/P2 linking reports has been added that lists all RMS contracts that are linked to P2 projects.

# Improved P2 Linking

P2 is organized by Projects broken into a Work Breakdown Structure (WBS) that contain a group of Activities (Tasks) that belong to a construction contract. The Tasks in the WBS include construction tasks and construction milestones.

The linking between RMS and P2 has been enhanced to allow RMS Users to select the P2 Project and WBS(s) and have RMS automatically link all construction tasks within the WBS to an RMS contract.

### **An example of P2 Projects organized by WBS**

**P2 Project "A"** (Project ID and Project Title)

**WBS "A1"** (WBS No. and WBS Name) **Task 1** (Task Code and Task Name)  **Task 2 WBS "A2" Task 1 P2 Project "B" WBS "B1" Task 1** 

These projects are linked to RMS contracts in a number of different ways:

- The Tasks for each Project WBS can be linked to a separate RMS contract. This allows a single P2 Project to be linked to more than one RMS contract.
- The Tasks from multiple Project WBSs can be linked to one RMS contract. This allows a single RMS contract to be linked to more than one P2 Project. When multiple WBS's are linked to a contract in RMS, the RMS user has the option in "Contract Setup" to track a separate set of milestone dates and status information for each WBS.

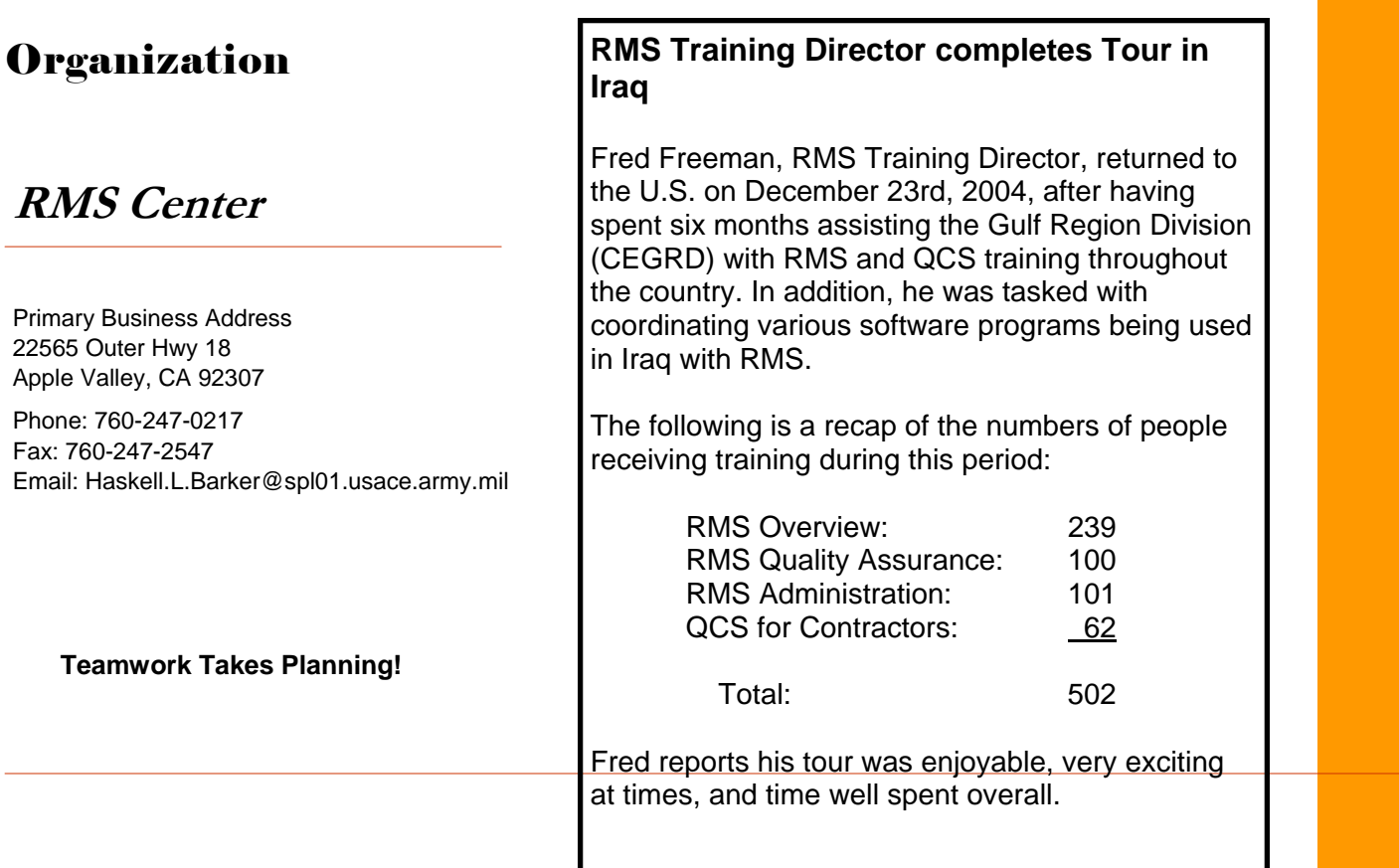

**WE' R E ON THE WE B**

**HTTP:// WINRMS. USACE. ARMY. M IL** 

**R M S: HTTP://216.86.193.60/RMSWEBHOME.HTML** 

**QC S: HTTP://216.86.193.60/QCS/INDEX.HTML**